# **Programowanie obiektowe**

# **Java**

# Autor: dr inż. Zofia Kruczkiewicz

# Literatura:

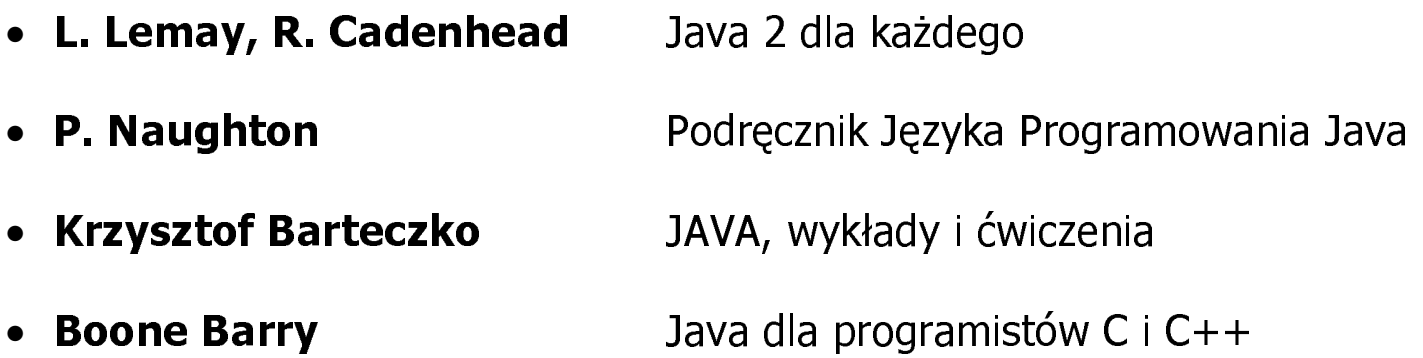

#### Linki do oprogramowania Java SDK1.4.2 Linki do oprogramowania Java SDK1.4.2

Java 2 Software Development Kit, Standard Edition, version 1.4.2 –

http://java.sun.com/j2se/1.4.2/download.html

### Środowiska programistyczne np:

- Borland Jbuilder
- Symantec Visual Café
- JCreator http://www.jcreator.com/download.htm (wersja free http://www.jcreator.com/download.htm)
- Eclipse http://www.eclipse.org/downloads/index.php
- Help ( http://www.allimant.org/javadoc/jdk14e.html)

# 1. Charakterystyka języka Java

1) **Obiektowy jezyk Java** – składnia jezyka podobna do jezyka C++.

Pliki źródłowe: nazwa klasy publicznej.java,

gdzie nazwa musi być nazwa klasy publicznej, zdefiniowanej w tym pliku.

2) Kompilator przetwarza program nazwa klasy publicznej.java na kod binarny zwany B-kod (bytecode, J-code)

Pliki po kompilacji: nazwa klasy publicznej.class

B-kod może być zinterpretowana i wykonywana przez maszynę wirtualną Java (JVM Java Virtual Machine), czyli urządzenie logiczne

3) Maszyna wirtualna Java (JVM Java Virtual Machine).

JVM jest abstrakcyjnym komputerem, który wykonuje programy nazwa.class:

- a. interpretator wbudowany w przeglądarkę WWW,
- b. oddzielny program
- c. Just+In+Time (przetworzenie nazwa.class na program wykonalnyspecyficzny dla danej maszyny)
- 4) Biblioteka Javy pakiety z oprogramowaniem wspomagającym tworzenie programów działających w sieci np. Internet, umożliwiającym tworzenie interfejsu użytkownika, ogólnego przeznaczenia

# 2. Tworzenie programu w Javie

• Aplikacja (application) - program interpretujący aplikacje jest uruchamiany w systemie operacyjnym (java.exe)

Program zawierający między innymi jeden moduł źródłowy, którego klasa publiczna zawiera publiczna metode klasowa o nagłówku

**public static void** main(String args[1)

• Aplet (applet) – program interpretujący aplety jest wbudowany np. w przeglądarkę www

Program zawierający między innymi jeden moduł źródłowy, którego klasa publiczna zawiera miedzy innymi podstawowe metody: init(), start(), stop(), paint(), destroy()

Uwaga: możliwe jest napisanie programu w Javie, który będzie pracował jako applet i jako aplikacja.

### 2.1. Tekst źródłowy w Javie

```
public class Witaj
{public static void main(String args[])
{
  System.out.print("Dzien dobry, nazywam się Jan Kowalski\n");
}
-
```
## 2.2. Kompilacia

### javac Witaj.java

gdzie położenie (katalog) programu javac (kompilator Javy) powinno być znane systemowi operacyjnemu, a katalog bieżący powinien zawierać plik źródłowy Witaj.java. Zostanie wygenerowany plik Witaj.class z instrukcjami dla JVM i<br>L

### 2.3. Interpretacia

### java Witaj

Interpretator java (położenie znane systemowi operacyjnemu)

- wyszuka plik o nazwie Witaj.class w katalogu bieżącym
- sprawdzi, czy klasa *Witaj* posiada publiczną metodę statyczną main
- wykona instrukcje zawarte w bloku funkcji *main*, czyli wyświetli na ekranie napis

Dzien dobry, nazywam się Jan Kowalski

i przejdzie do następnego wiersza

#### Uwagi:

- do metody main z wiersza rozkazowego jako parametr jest przekazywana tablica args obiektów (łańcuchów) klasy *String* - w klasie Witaj jest ona pomijana
- każda instrukcja kończy się średnikiem

i<br>L

### Środowisko JCreator

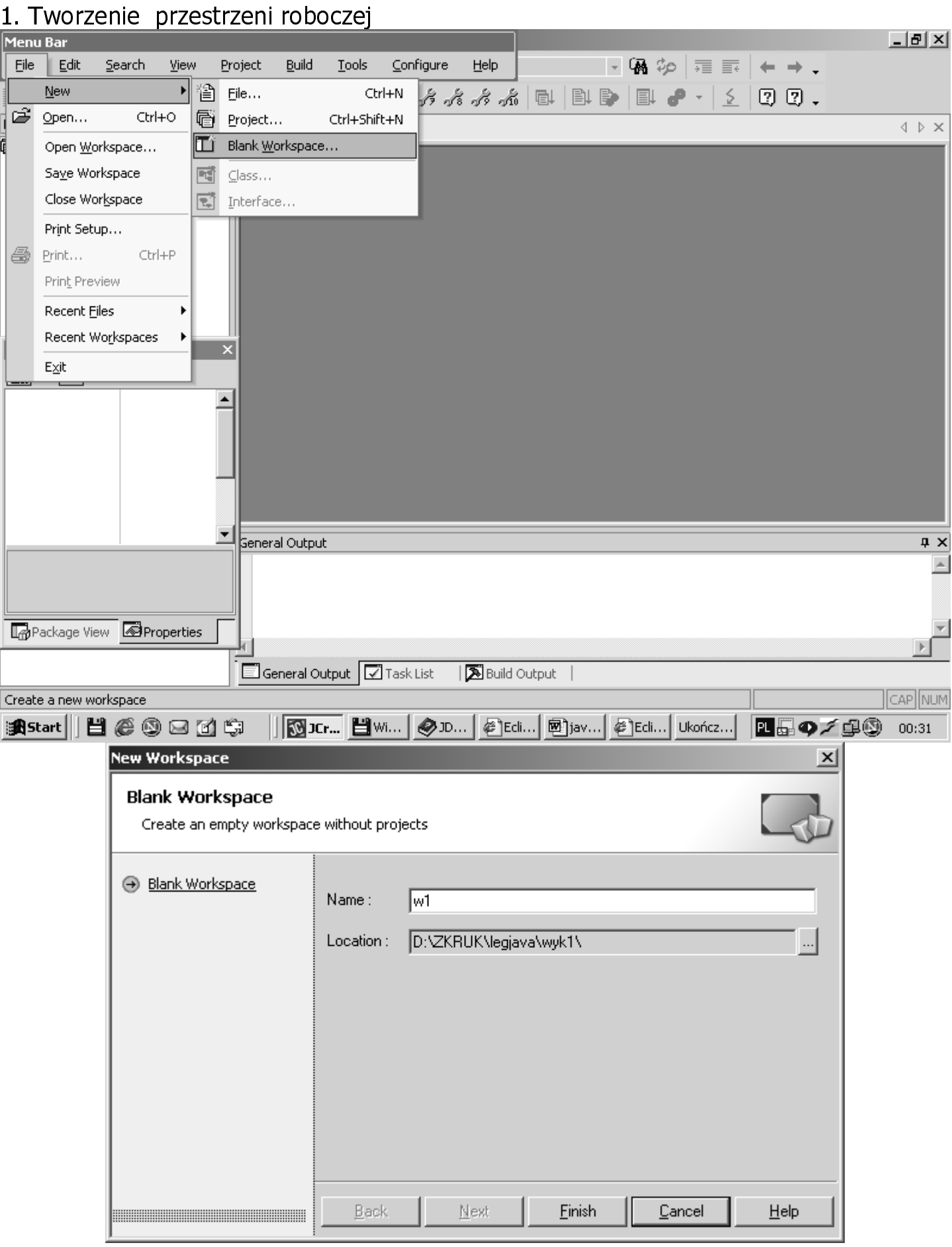

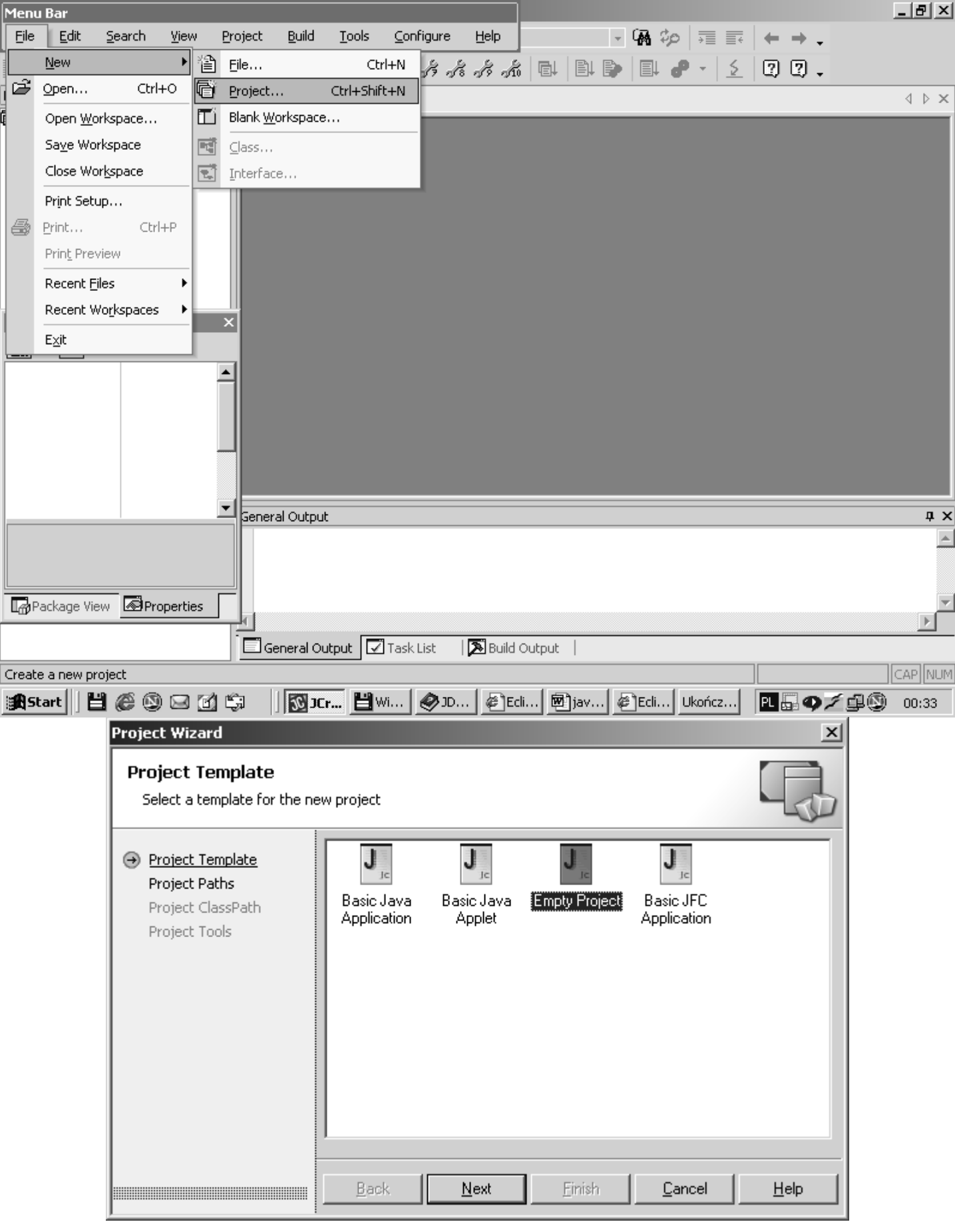

### 2.Tworzenie pustego projektu

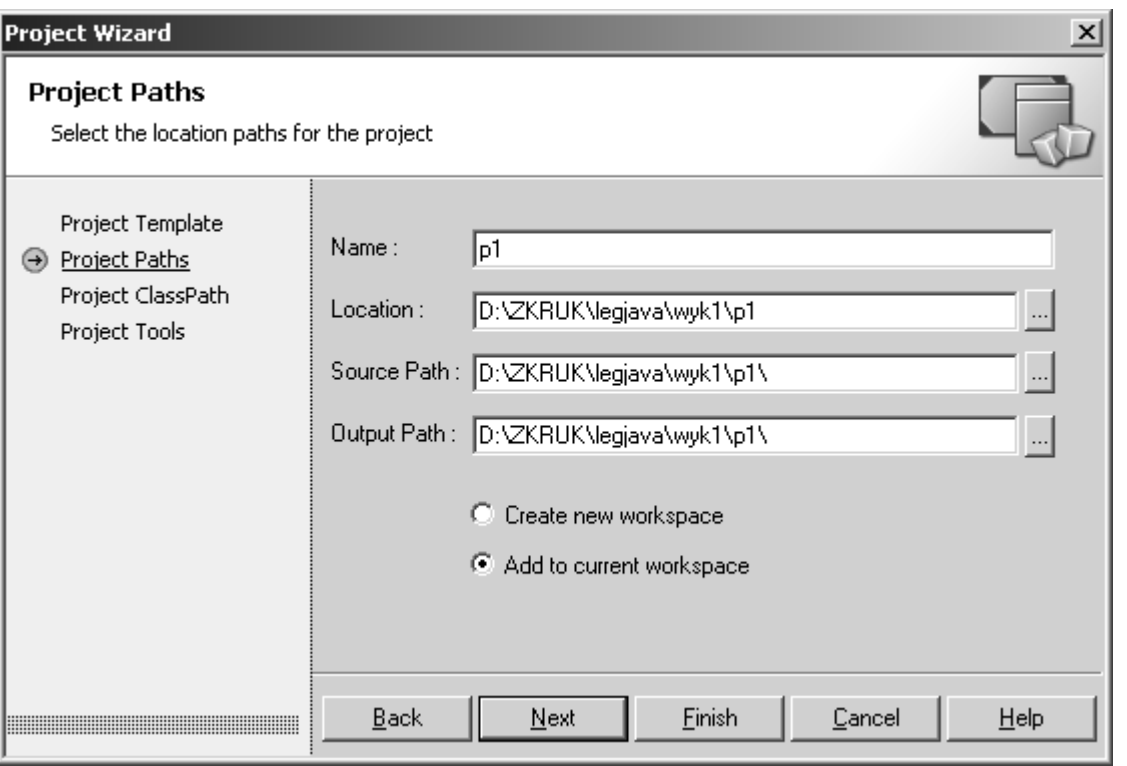

Wybór profilu związanego z konkretną wersją Javy dla bieżącego projektu

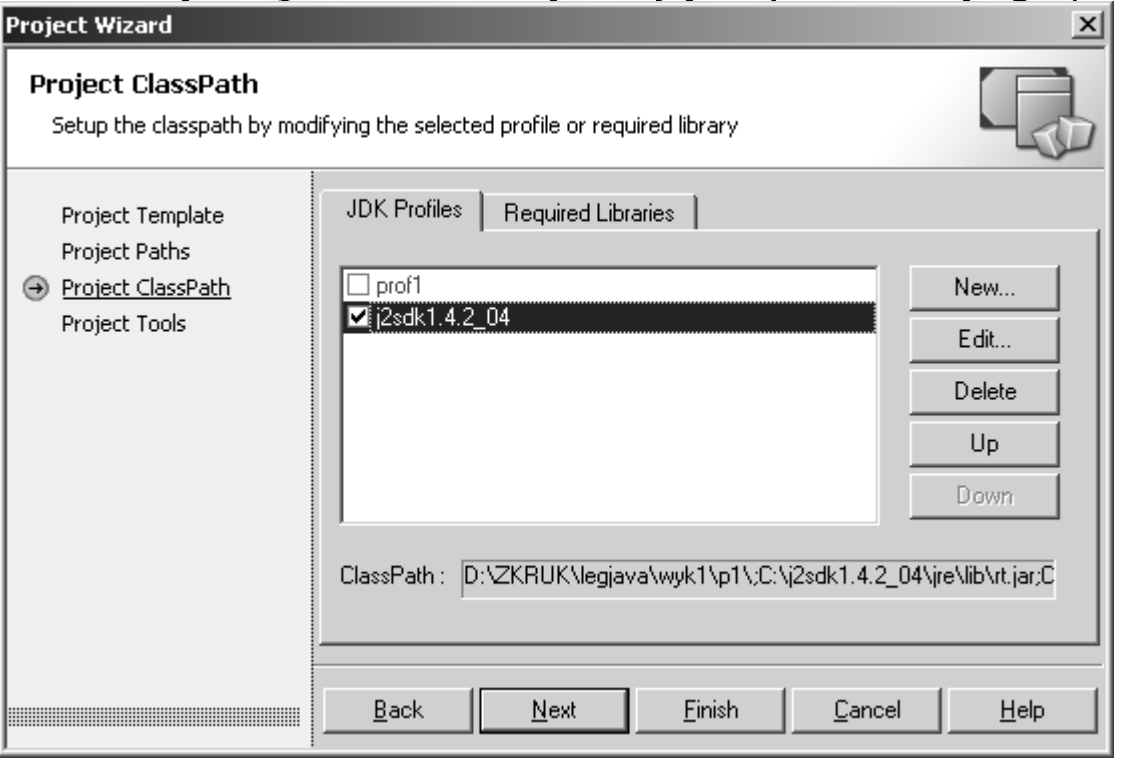

#### 3. Tworzenie pustego pliku do wpisania kodu źródłowego programu

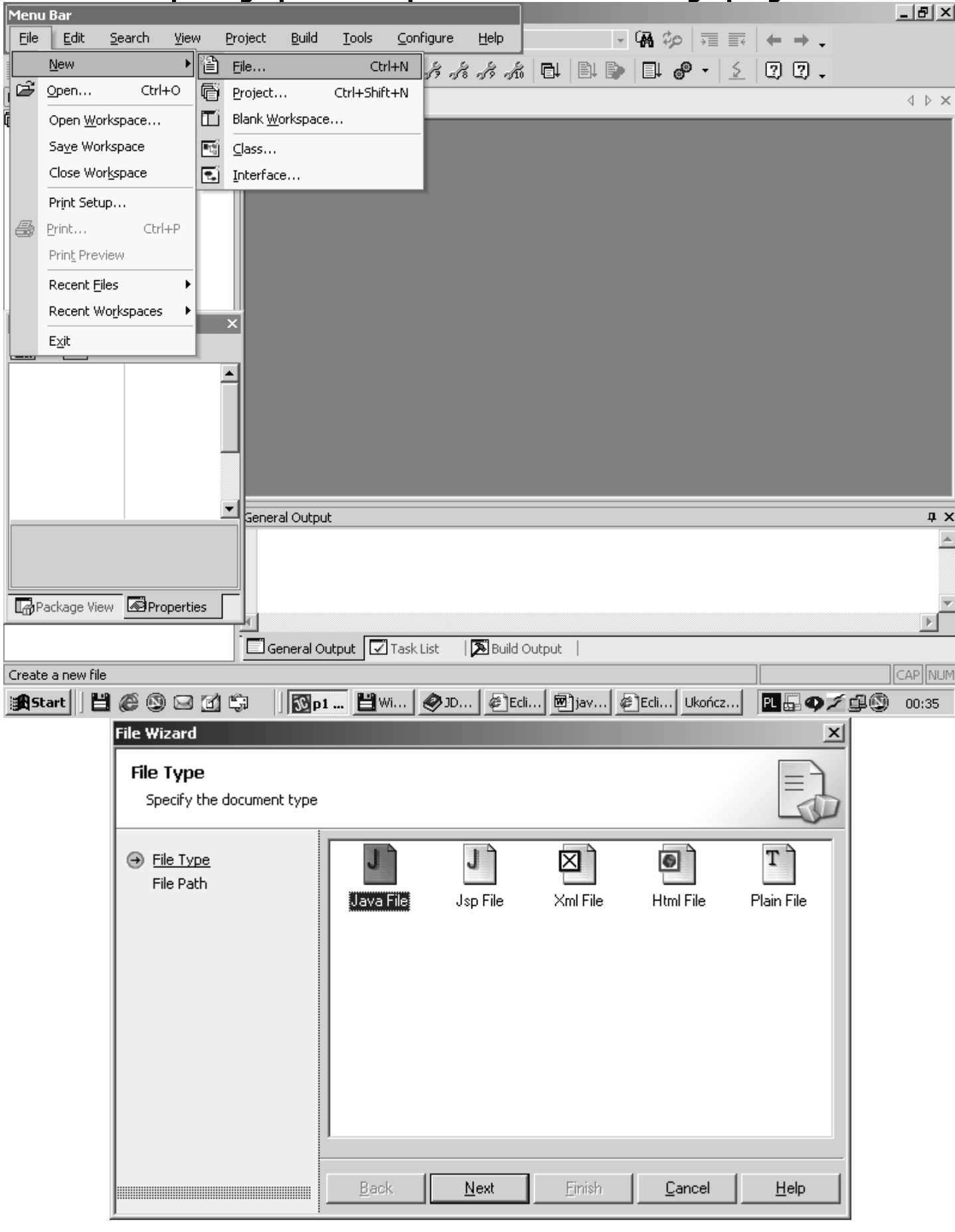

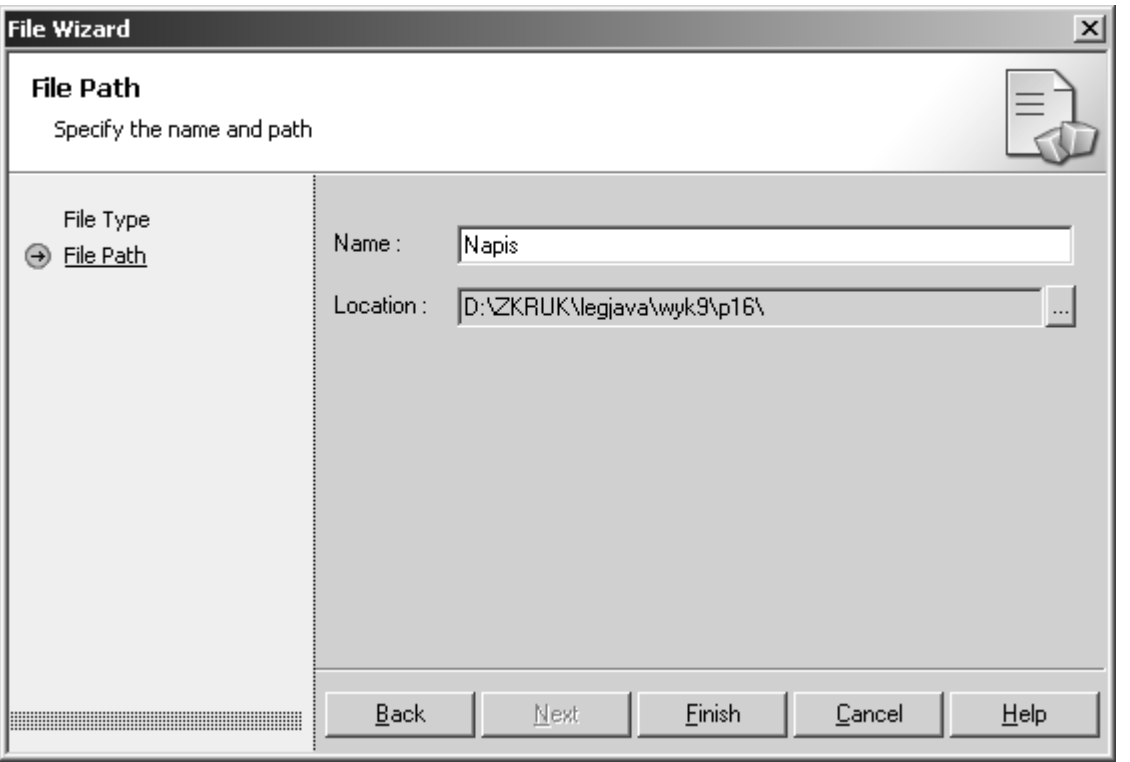

## **Przykłady**

## 1) Drukowanie na ekranie w pętli wartości typu całkowitego bez tworzeniaobiektu

public class Napis is *IS* //klasa publiczna niefinalna, nie abstrakcvina  $\{$ 

static int ile://składowa klasowa (istnieje niezależnie od istnienia obiektu tej klasy)

## **public static void** main(String args[])

```
\{ile=10; \frac{1}{2} \frac{1}{2} \frac{1}{2} \frac{1}{2} \frac{1}{2} \frac{1}{2} \frac{1}{2} \frac{1}{2} \frac{1}{2} \frac{1}{2} \frac{1}{2} \frac{1}{2} \frac{1}{2} \frac{1}{2} \frac{1}{2} \frac{1}{2} \frac{1}{2} \frac{1}{2} \frac{1}{2} \frac{1}{2} \frac{1}{2}for (int j=0; j<ile; j++)
                                                                 //definicja zmiennej sterującej w bloku instrukcji for
     \left\{ \right.System.out.println(
                                                                 //konwersja zmiennej typu całkowitego na łańcuch
     2       //iprzejściedonastępnejlinii
   \}}
```
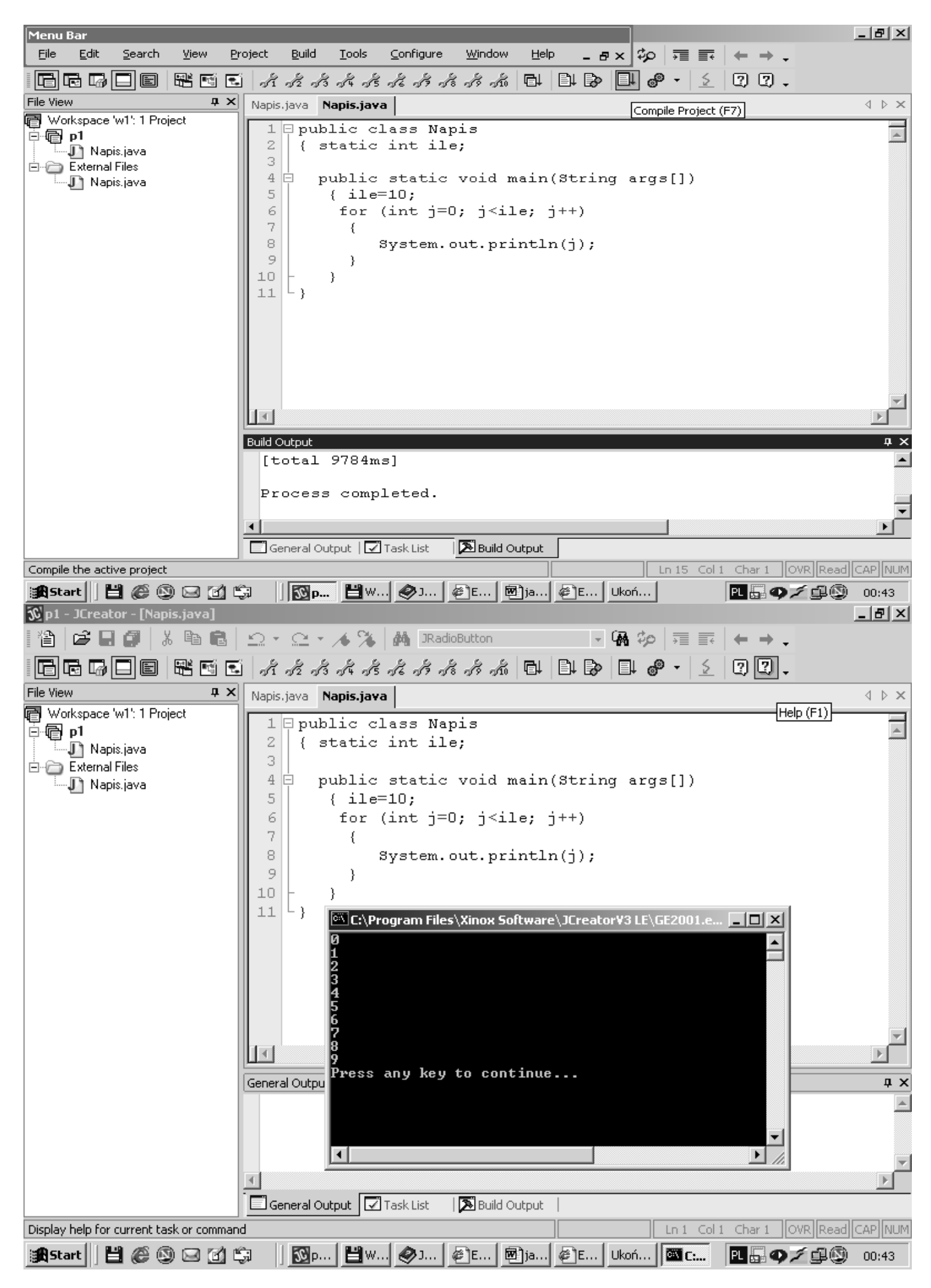

#### 2) ! Drukowanie na ekranie w pętli wartości typu całkowitego z tworzeniem obiektu

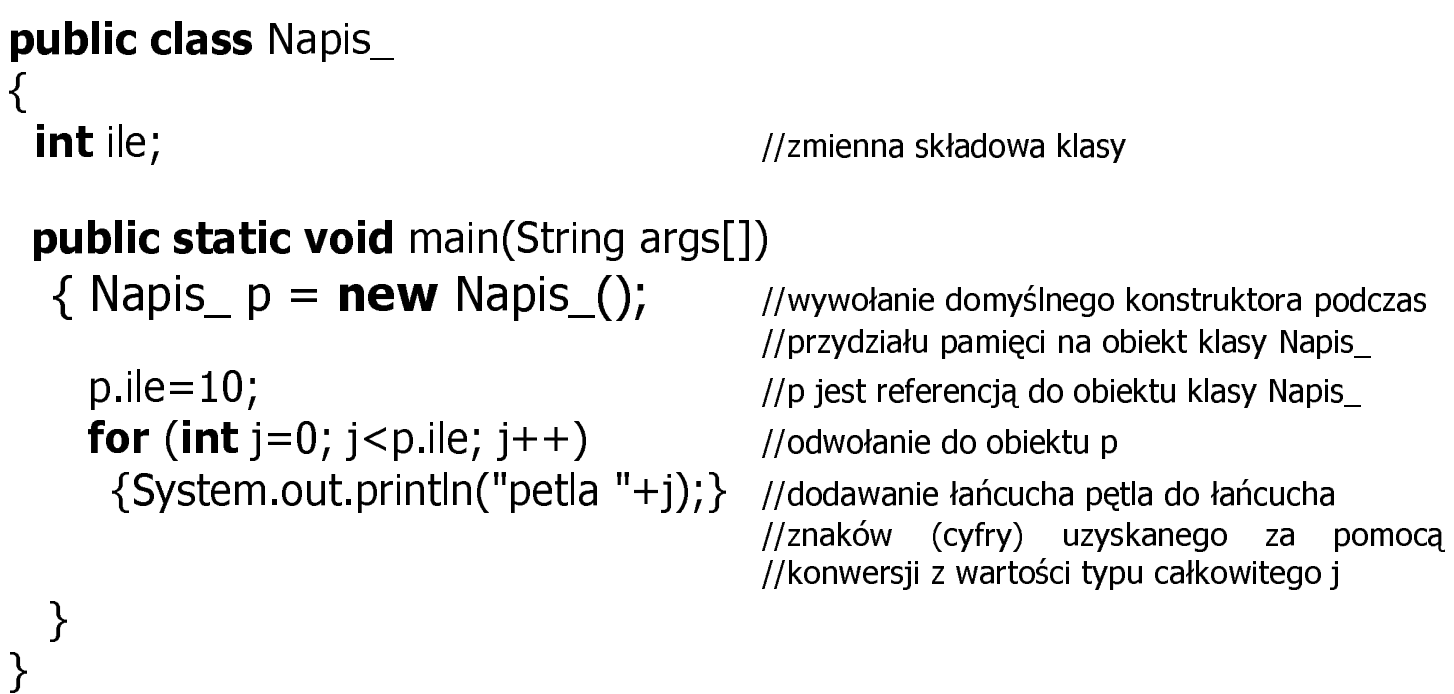

#### 3)Wywołanie programu z listą parametrów

iava argi Jan Kowalski

```
public class argi
                                        // klasa publiczna, nie abstrakcyjna i niefinalna
\{static int ile;
                                              //składowa klasowa
public static void main(String args[1)
   \{ile=args.length;
                                               //pobranieliczbyparametrów(wprzykładzie2)
                                              // ile musi być składową typu static !
     for (int j=0; j < ile; j++)
                                              1/args[0] – Jan (łańcuch bez białych znaków)
                                              //args[1] - Kowalski{ System.out.println(args[i]); }
  \}\}
```
#### 4)Wywołanie programu z listą parametrów

java argi\_ Jan Kowalski

```
public class argi
\{int ile:
public static void main(String args[1)
  \{\alpha argi p = new argi ();
p.ile=args.length;
for (int i=0; i < p, i(e; i++))
{ System.out.println(args[i]): }
  \}\}
```
i<br>L

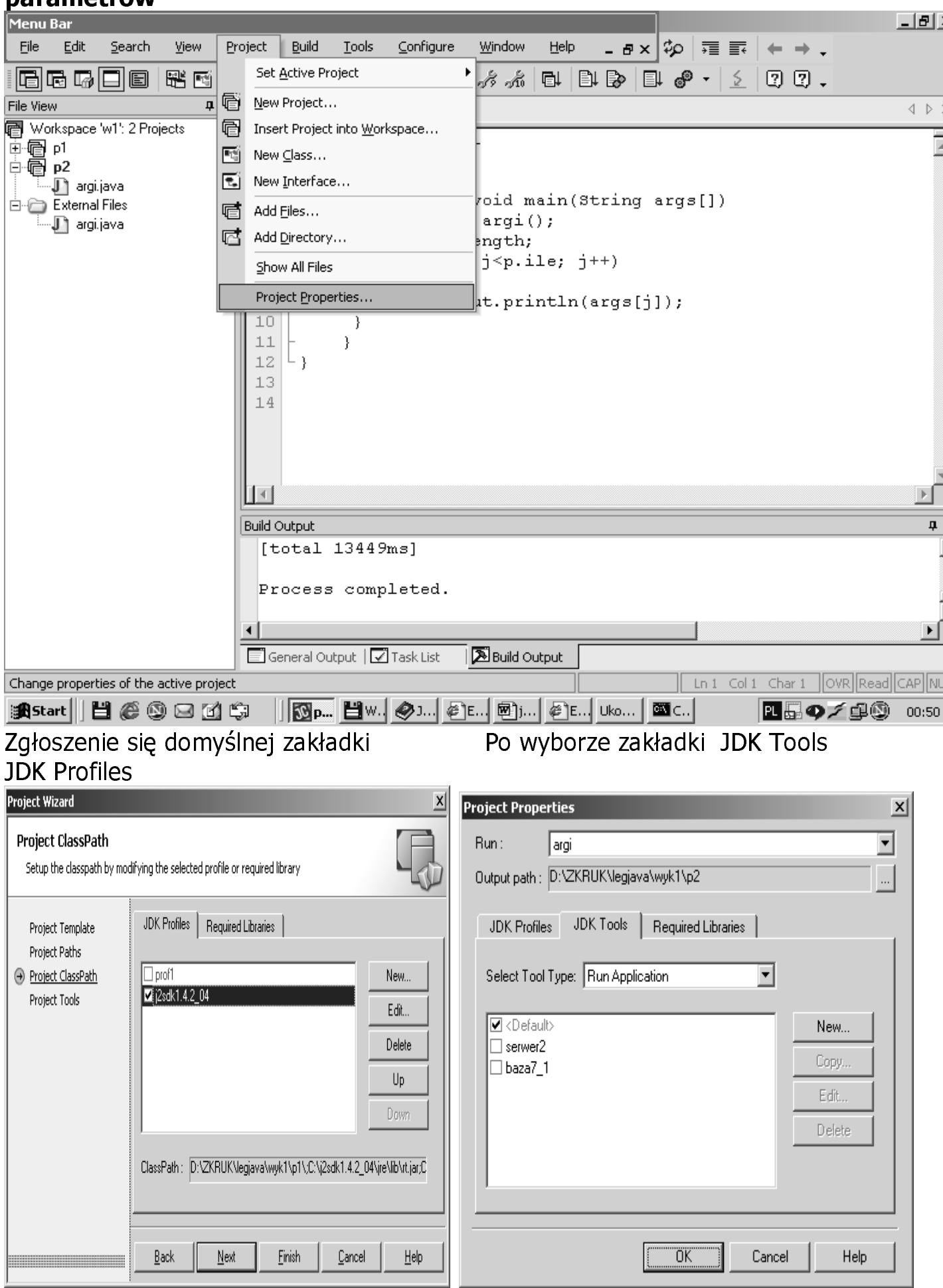

### Ustawienie środowiska JCreator do uruchamiania programu z lista parametrów

Autor: Zofia Kruczkiewicz, Programowanie obiektowe -Java, wykład 1 12

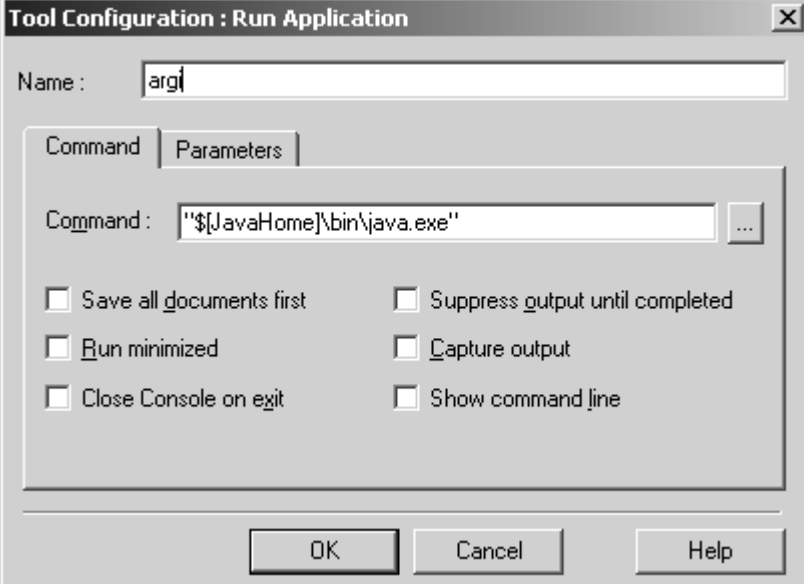

Przejście do domyślnej zakładki *Command* i nazwanie pliku konfiguracyjnego argi

Przejście do domyślnej zakładki *Parameters* wybór opcji Prompt for main method arguments

 $\mathbb{R}$ 

Przypisanie pliku konfiguracyjnego argi lo bieżącego projektu

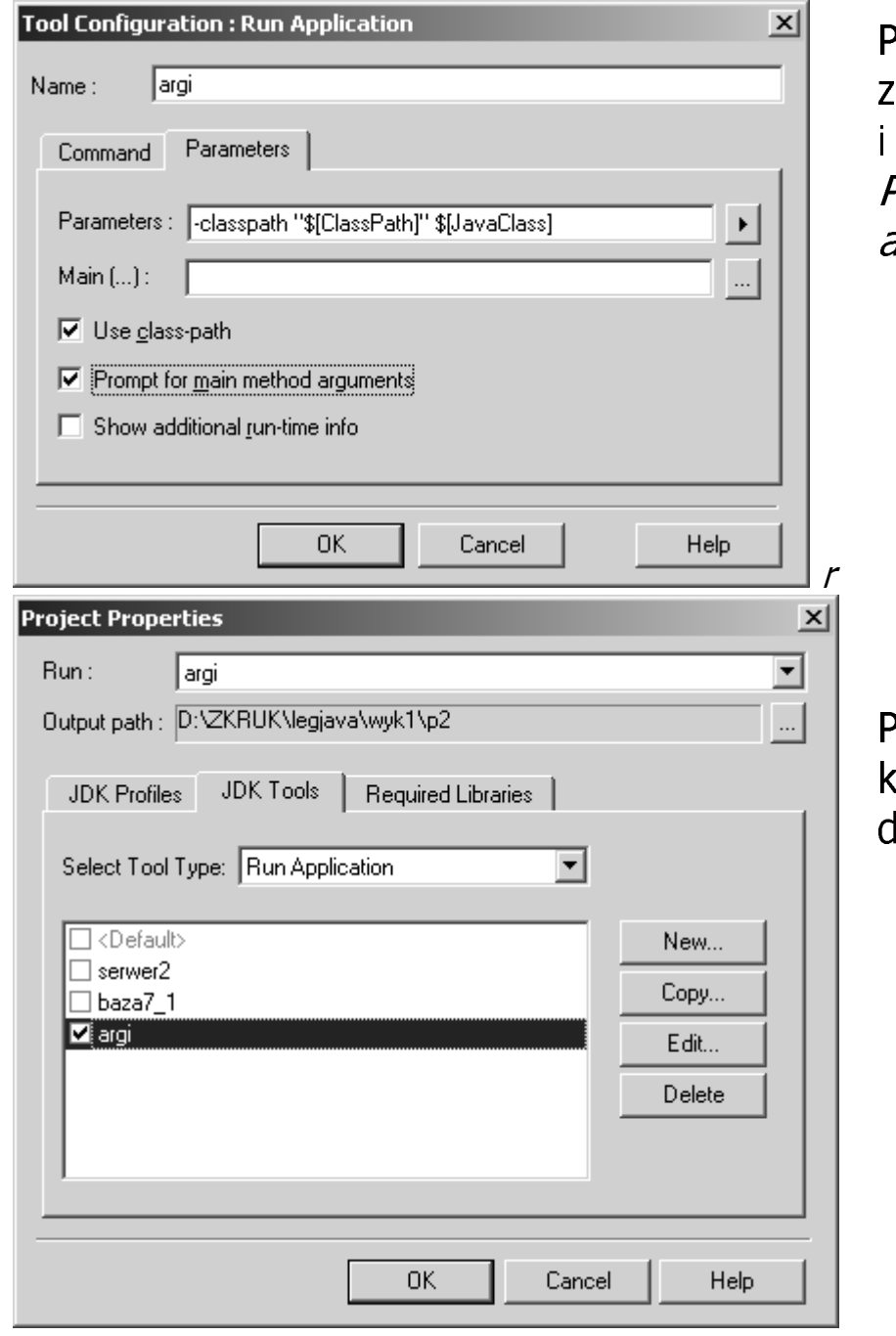

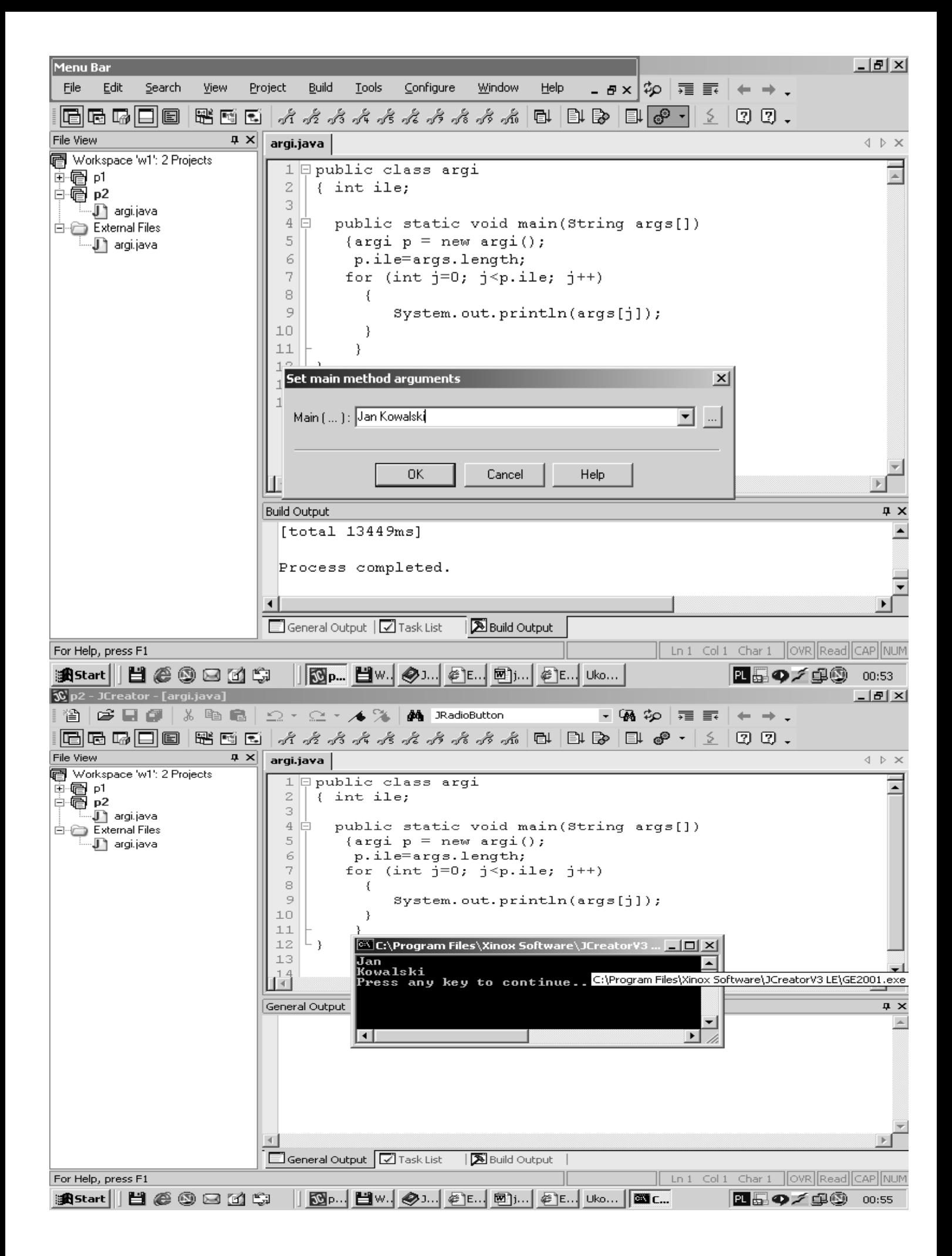